# Using Dynamic Cell References in ActiveFactory Workbook

#### Legacy Tech Note #

535

#### **SUMMARY**

This Tech Note describes the process of including dynamic cell references within ActiveFactory Workbook's Direct Query functionality by using Microsoft Excel's built-in  $=CONCATENATE()$ function.

#### **SITUATION**

#### Application Versions

- ActiveFactory 8.x,  $9.x$
- IndustrialSOL Server Historian 8.x, 9.x

Note: This Tech Note assumes familiarity with Wonderware ActiveFactory, ActiveFactory Workbook, and Microsoft Excel.

### Summary

ActiveFactory Workbook's =wwQuery() function (aka Direct Query) is great for making flexible Transact-SQL queries that may not be easily accomplished through the standard menu options. The second parameter of this function is a reference to an Excel cell containing text representing the Transact-SOL (T-SOL) script to be executed.

Microsoft Excel includes a function called =CONCATENATE() which combines cell references and literal text values into a single entity. Excel also has a function called =TEXT() which can be used to translate datetime values from other cells into literal text values.

If you point the second parameter of the =wwQuery() function to a cell containing a =CONCATENATE() function, you can apply dynamic information from other cell references quite easily.

# Basic Use of wwQuery()

This example will generate a typical =wwQuery() function using the Direct Query function wizard, and then later you can manipulate the result to extend its functionality.

5/13/2015 InQuira InfoCenter Using Dynamic Cell References in ActiveFactory Workbook

1. On the ActiveFactory menu of Excel, click Direct Query. The Direct Query editor appears.

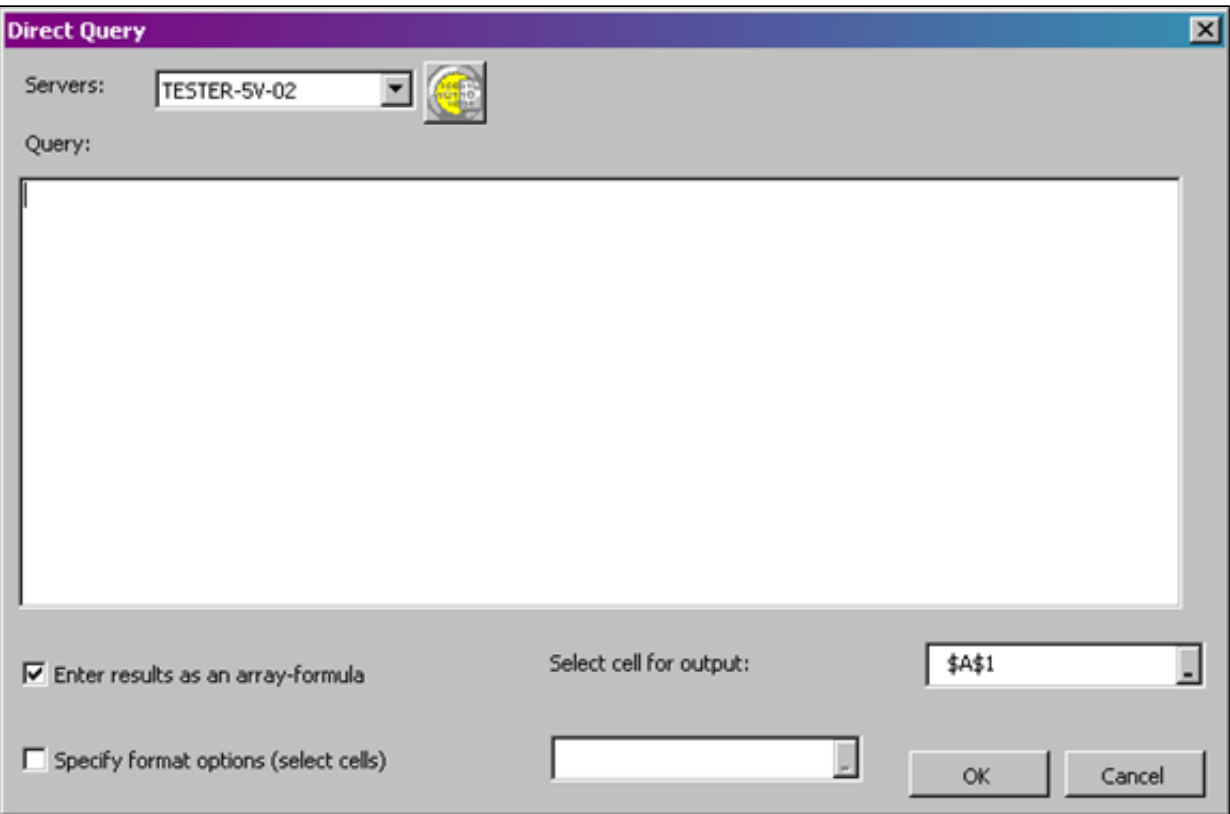

Figure 1: Direct Query Editor Window

2. In the Query pane, type in a custom query, or create a query using the ActiveFactory Query client tool.

Clicking on the Query button opens the Query client to help design the query:

5/13/2015 InQuira InfoCenter Using Dynamic Cell References in ActiveFactory Workbook

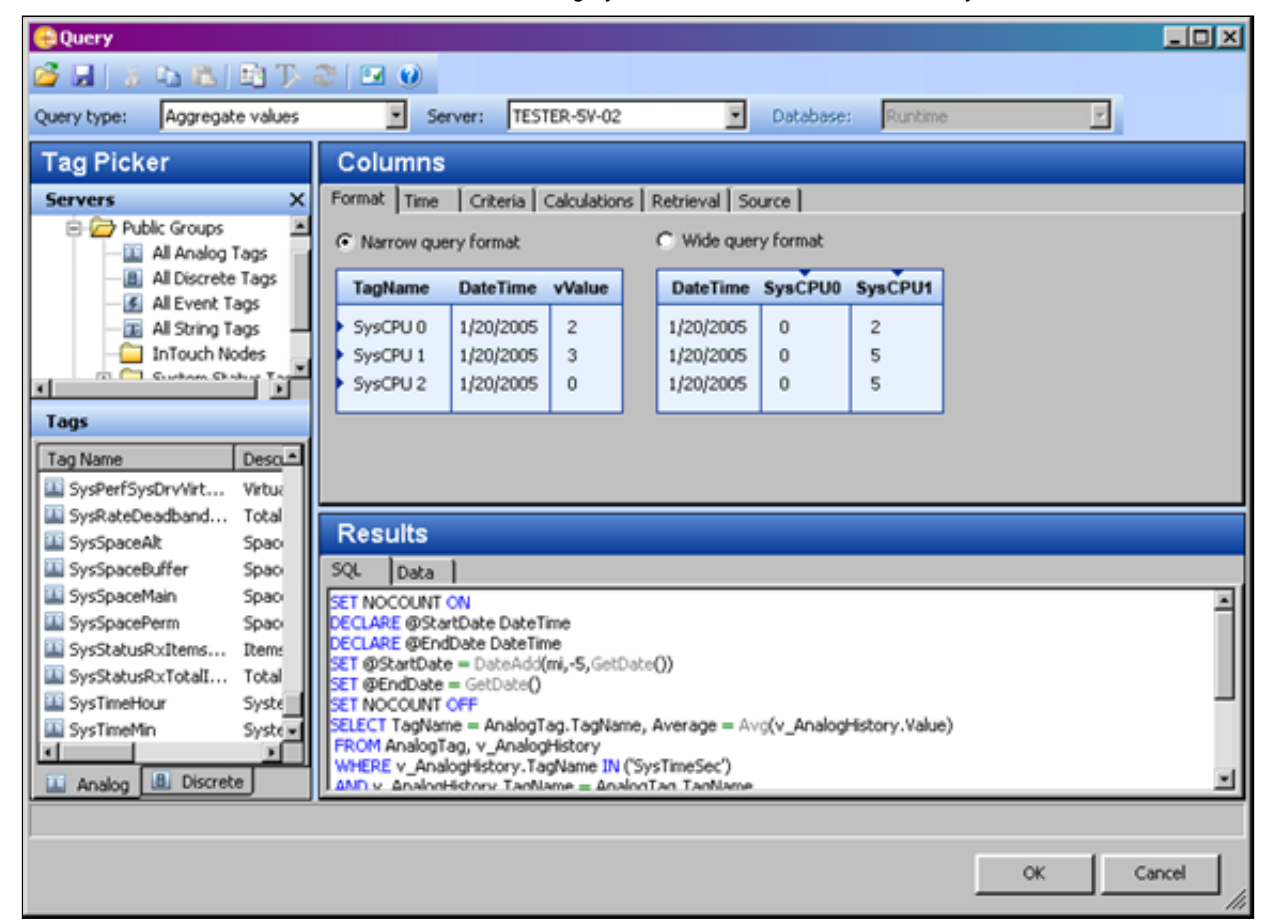

Figure 2: ActiveFactory Query

3. Enter a cell reference for the results in the Select cell for output field.

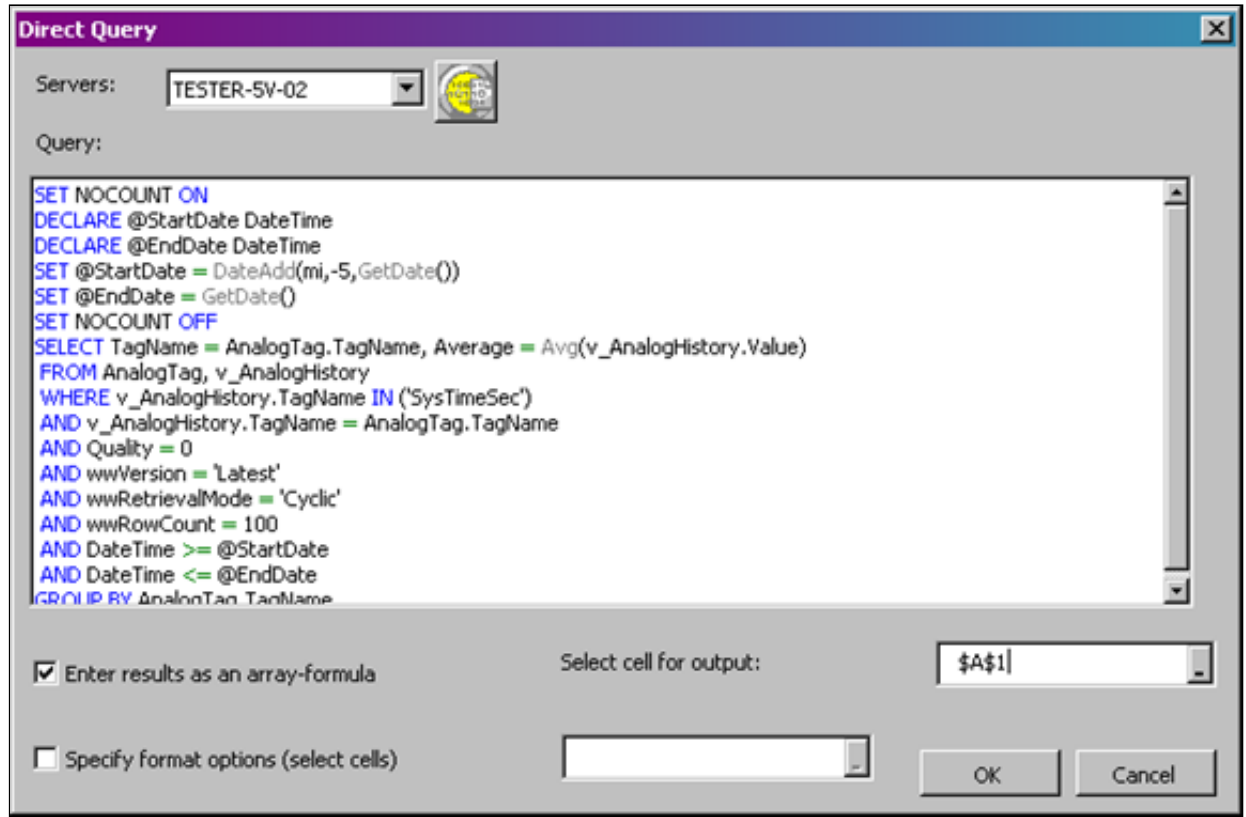

Figure 3: Cell Reference and Ouput Field

- 4. Click OK.
- 5. The results are placed two cells below the output cell because the function  $=$ wwQuery("InSQLServerName", \$A\$1) indicates that the T-SQL query is embedded in cell A1.
- 6. The text of the A1 cell is automatically formatted as a white font in order to appear invisible on a white background; there is also a comment indicator in the cell containing the query text. Clicking cell A1 will show the query text in the formula bar (Figure 4 below).

The contents of Cell A1 can be edited at any time and the function refreshes automatically.

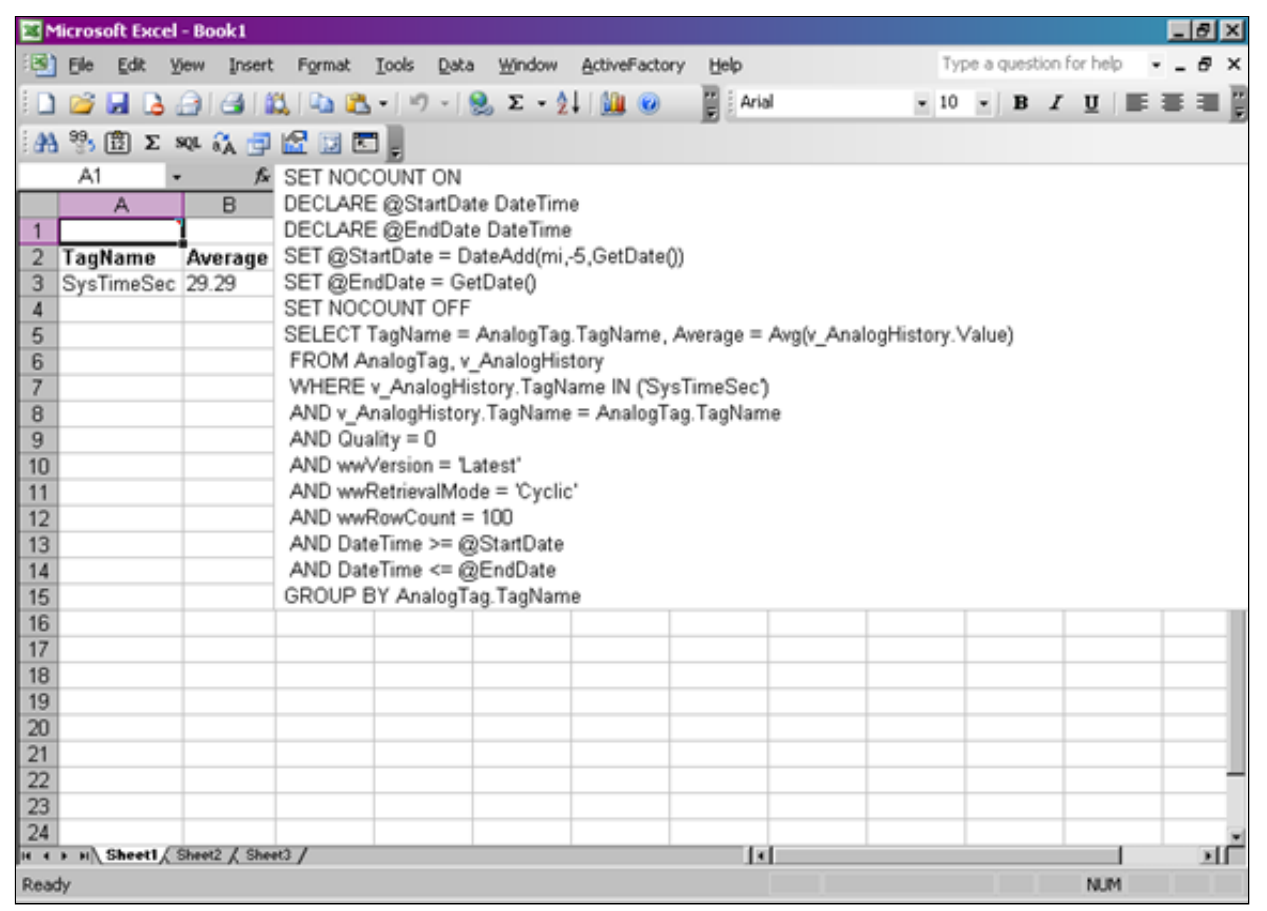

Figure 4: Hidden Cell Contents Displaying T-SQL Query

### Editing wwQuery() to Use Concatenation

Now let's modify cell A1 to build the query based on contents of other cells containing the start and end dates. Once the query has been modified, you will only need to type in the start and end times to get new results.

1. Start by inserting start and end times in cells C1 and D1. In this example these are built using the  $=$ TEXT() function to specify the top of the current hour for the end time and the top of the previous hour as the start time.

You can also use cell references in place of the NOW() function when you need to enter dates manually.

**Start Time:** =TEXT(NOW()-1/24,"dd MMM yyyy hh")  $\&$  ":00:00" End Time: =  $TEXT(NOWLEDW()$ , "dd MMM yyyy hh") & ":00:00"

| 图 Microsoft Excel - Book1           |       |                  |      |  |                 |         |              |            |        | 口回凶                                                       |      |  |   |             |
|-------------------------------------|-------|------------------|------|--|-----------------|---------|--------------|------------|--------|-----------------------------------------------------------|------|--|---|-------------|
| 罔                                   | Eile  | Edit             | View |  | Insert          | Format  | <b>Tools</b> | Data       | Window | <b>ActiveFactory</b>                                      | Help |  |   | $ B \times$ |
|                                     |       |                  |      |  | 8 B B B 9 D 1 0 |         | H            | : Arial    |        | $\bullet$ 10 $\bullet$ B $I$ U $\equiv$ $\equiv$ $\equiv$ |      |  |   | H           |
| : AA                                | 39, 囹 |                  |      |  |                 | Σ∞☆□监固图 |              |            |        |                                                           |      |  |   |             |
|                                     | C1    |                  |      |  |                 |         |              |            |        | £ =TEXT(NOW() - 1/24, "dd MMM yyyy hh") & ":00:00"        |      |  |   |             |
|                                     |       | А                |      |  | B               |         | с            |            |        | D                                                         | E    |  | F | ×           |
| 1                                   |       |                  |      |  |                 |         |              |            |        | 26 Mar 2008 12:00:00 26 Mar 2008 13:00:00                 |      |  |   |             |
| $\overline{\mathbf{c}}$             |       | TagName          |      |  | Average         |         |              |            |        |                                                           |      |  |   |             |
| 3                                   |       | SysTimeSec 29.29 |      |  |                 |         |              |            |        |                                                           |      |  |   |             |
| 4                                   |       |                  |      |  |                 |         |              |            |        |                                                           |      |  |   |             |
| 5                                   |       |                  |      |  |                 |         |              |            |        |                                                           |      |  |   |             |
| 6                                   |       |                  |      |  |                 |         |              |            |        |                                                           |      |  |   |             |
| 7                                   |       |                  |      |  |                 |         |              |            |        |                                                           |      |  |   |             |
| 8                                   |       |                  |      |  |                 |         |              |            |        |                                                           |      |  |   |             |
| 9                                   |       |                  |      |  |                 |         |              |            |        |                                                           |      |  |   |             |
| 10                                  |       |                  |      |  |                 |         |              |            |        |                                                           |      |  |   |             |
| 11                                  |       |                  |      |  |                 |         |              |            |        |                                                           |      |  |   |             |
| 12                                  |       |                  |      |  |                 |         |              |            |        |                                                           |      |  |   |             |
| 13                                  |       |                  |      |  |                 |         |              |            |        |                                                           |      |  |   |             |
| 14                                  |       |                  |      |  |                 |         |              |            |        |                                                           |      |  |   |             |
| It ( ) H Sheet1 / Sheet2 / Sheet3 / |       |                  |      |  |                 |         | 10           |            |        |                                                           | 国    |  |   |             |
| Ready                               |       |                  |      |  |                 |         |              | <b>NUM</b> |        |                                                           |      |  |   |             |

Figure 5: Start Time and End Time Formula Examples

2. Modify the contents of cell A1 to use a =CONCATENATE() function to build the query using the times in cells C1 and D1. In this example, the query itself is too long to fit within Excel's limitations for the function, so we move the last part of the original query into cell B1. The resulting function in A1 becomes:

=CONCATENATE("SET NOCOUNT ON DECLARE @StartDate DateTime DECLARE @EndDate DateTime SET  $@StartDate = ""$ , C1, "' SET  $\dddot{\text{(Q}}$ EndDate = "', D1, "' ", B1)

| 모미지<br>Microsoft Excel - Book1              |                                 |                                |                                                               |                      |  |  |  |  |  |
|---------------------------------------------|---------------------------------|--------------------------------|---------------------------------------------------------------|----------------------|--|--|--|--|--|
| <b>图1</b><br>Eile<br>Edit<br>View<br>Insert | Format<br><b>Tools</b><br>Data  | Window<br><b>ActiveFactory</b> | Help                                                          | $\theta$<br>$\times$ |  |  |  |  |  |
| <b>BHAGP-0</b>                              | $\frac{m}{2}$   Arial           |                                | $\bullet$ 10 $\bullet$   B $I$ U   $\equiv$ $\equiv$ $\equiv$ | H                    |  |  |  |  |  |
| 39, 囹<br>Σ∞☆□虎圆圈<br>: AA                    |                                 |                                |                                                               |                      |  |  |  |  |  |
| A1                                          | ∱ = CONCATENATE("SET NOCOUNT ON |                                |                                                               |                      |  |  |  |  |  |
| в<br>А                                      | DECLARE @StartDate DateTime     |                                |                                                               |                      |  |  |  |  |  |
| 1                                           | DECLARE @EndDate DateTime       |                                |                                                               |                      |  |  |  |  |  |
| $\overline{2}$<br>TagName<br>Average        | $SET @StartDate = ", C1, "$     |                                |                                                               |                      |  |  |  |  |  |
| 3<br>SysTimeSec 28.35                       | SET @EndDate = ", D1, "'", B1)  |                                |                                                               |                      |  |  |  |  |  |
| $\overline{4}$                              |                                 |                                |                                                               |                      |  |  |  |  |  |
| 5                                           |                                 |                                |                                                               |                      |  |  |  |  |  |
| 6                                           |                                 |                                |                                                               |                      |  |  |  |  |  |
| 7<br>8                                      |                                 |                                |                                                               |                      |  |  |  |  |  |
| 9                                           |                                 |                                |                                                               |                      |  |  |  |  |  |
| 10                                          |                                 |                                |                                                               |                      |  |  |  |  |  |
| 11                                          |                                 |                                |                                                               |                      |  |  |  |  |  |
| 12                                          |                                 |                                |                                                               |                      |  |  |  |  |  |
| 13                                          |                                 |                                |                                                               |                      |  |  |  |  |  |
| 14                                          |                                 |                                |                                                               |                      |  |  |  |  |  |
| It ( ) H Sheet1 Sheet2 / Sheet3 /           |                                 | 10                             |                                                               | 可                    |  |  |  |  |  |
| Ready                                       |                                 |                                | <b>NUM</b>                                                    |                      |  |  |  |  |  |

Figure 6: Cell A1 Edited with CONCATENATE Function

For cell B1, the query looks like the following:

| $\Box$ o $\Box$<br>Microsoft Excel - Book1                                                                                   |                                                               |  |  |  |  |  |  |  |  |  |  |
|----------------------------------------------------------------------------------------------------|---------------------------------------------------------------|--|--|--|--|--|--|--|--|--|--|
| $\mathbb{E}$ Eile<br>Edit<br>Insert<br>Format<br><b>Tools</b><br><u>D</u> ata<br>Window<br>ActiveFactory Help<br><b>View</b> | $ B \times$                                                   |  |  |  |  |  |  |  |  |  |  |
| : Arial<br>106 H 3 6 1 7 1 0                                                                                                 | $\bullet$ 10 $\bullet$   B $I$ U   $\equiv$ $\equiv$ $\equiv$ |  |  |  |  |  |  |  |  |  |  |
| iA % © Σ su & @ @ @ @ E .                                                                                                    |                                                               |  |  |  |  |  |  |  |  |  |  |
| B1<br>∱ SET NOCOUNT OFF                                                                                                    |                                                               |  |  |  |  |  |  |  |  |  |  |
| SELECT TagName = AnalogTag.TagName, Average =<br>B<br>А                                                                      |                                                               |  |  |  |  |  |  |  |  |  |  |
| Avg(v_AnalogHistory.Value)<br>1                                                                                              |                                                               |  |  |  |  |  |  |  |  |  |  |
| $\overline{2}$<br>FROM AnalogTag, v AnalogHistory<br>TagName<br>Average                                                      |                                                               |  |  |  |  |  |  |  |  |  |  |
| 3<br>SysTimeSec 28.35                                                                                                    | WHERE v_AnalogHistory.TagName IN ('SysTimeSec')               |  |  |  |  |  |  |  |  |  |  |
| AND v_AnalogHistory.TagName = AnalogTag.TagName<br>4                                                                         |                                                               |  |  |  |  |  |  |  |  |  |  |
| 5<br>$AND$ Quality = $0$                                                                                                    |                                                               |  |  |  |  |  |  |  |  |  |  |
| AND wwVersion = 'Latest'<br>6<br>7                                                                                           |                                                               |  |  |  |  |  |  |  |  |  |  |
| AND wwRetrievalMode = 'Cyclic'                                                                                               |                                                               |  |  |  |  |  |  |  |  |  |  |
| AND wwRowCount = 100<br>8<br>9                                                                                               |                                                               |  |  |  |  |  |  |  |  |  |  |
| AND DateTime >= @StartDate                                                                                                   |                                                               |  |  |  |  |  |  |  |  |  |  |
| AND DateTime <= @EndDate<br>10                                                                                               |                                                               |  |  |  |  |  |  |  |  |  |  |
| 11<br>GROUP BY AnalogTag.TagName                                                                                             |                                                               |  |  |  |  |  |  |  |  |  |  |
| 12                                                                                                    |                                                               |  |  |  |  |  |  |  |  |  |  |
| 13<br>14                                                                                                    |                                                               |  |  |  |  |  |  |  |  |  |  |
| It ( ) H Sheet1 Sheet2 / Sheet3 /<br>10                                                                                      |                                                               |  |  |  |  |  |  |  |  |  |  |
| Ready                                                                                                    | <b>NUM</b>                                                    |  |  |  |  |  |  |  |  |  |  |

Figure 7: Cell B1 Query

Note: The text in cell B1 can also be hidden by formatting the text color to white (or whatever color matches your background).

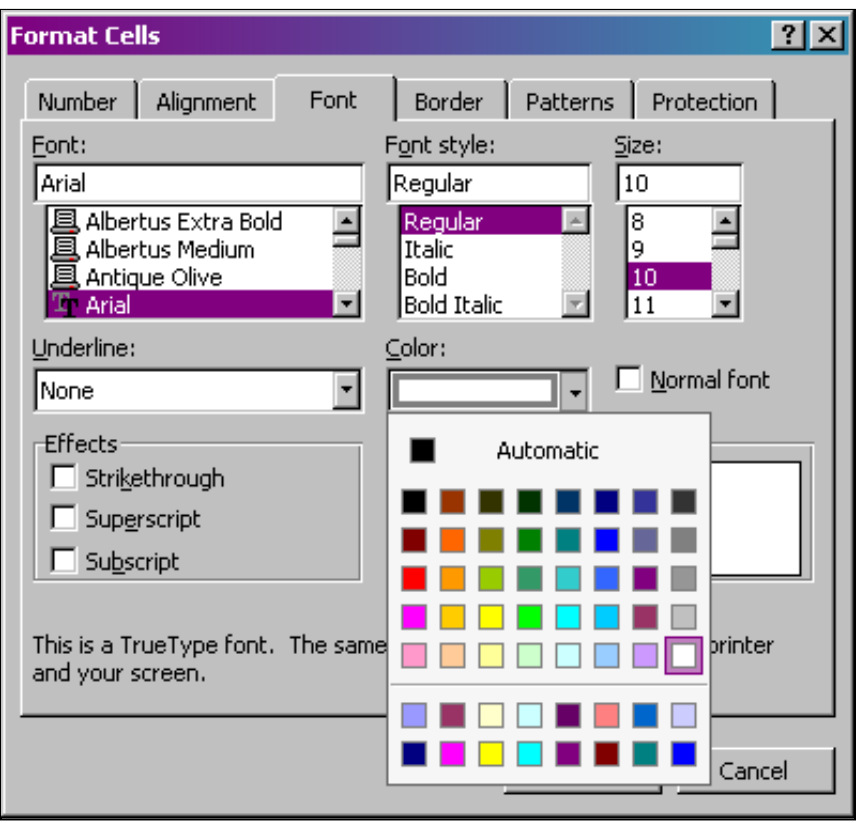

Figure 8: Format Cells to Hide Query

# Troubleshooting Query Errors

If you make a mistake with the =CONCATENATE() function, the QueryError message appears in the cell.

1. To debug an error, remove one of the single quotes in the first string, just before the reference to C1:

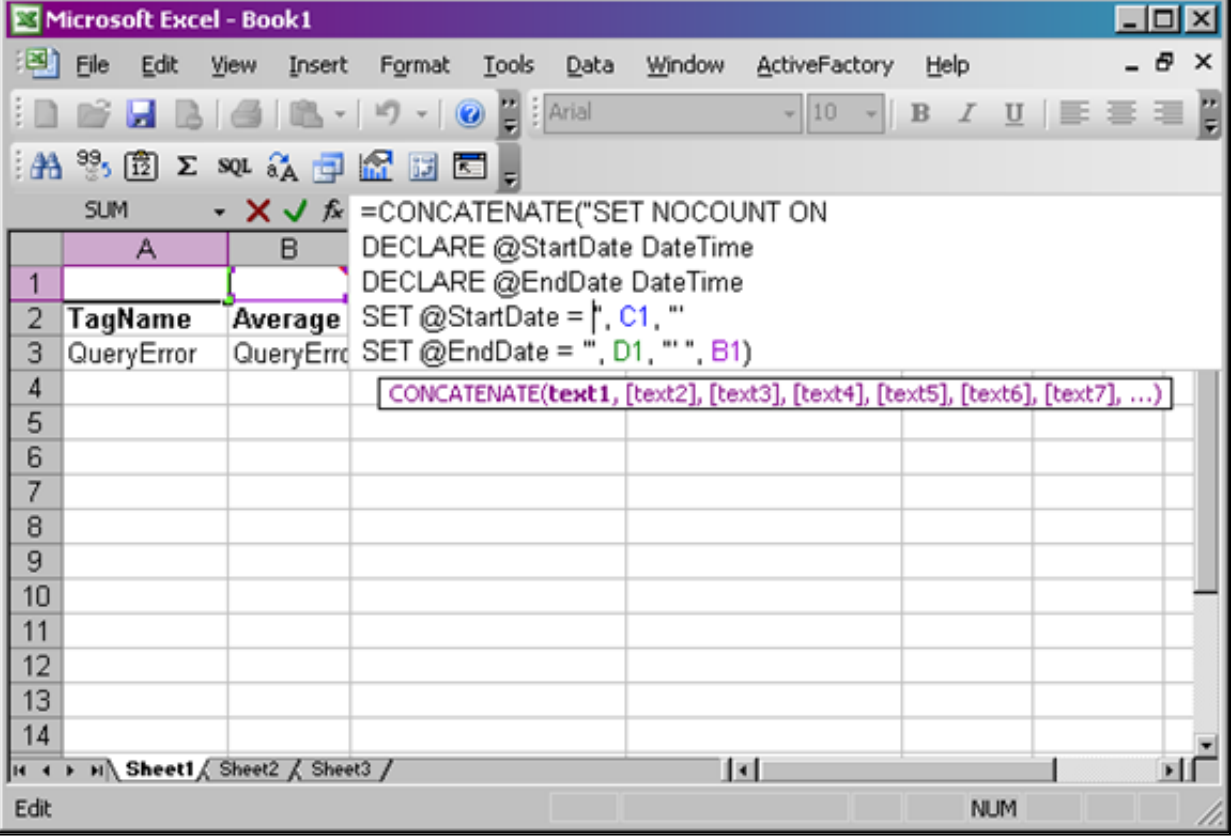

Figure 9: Troubleshooting

2. To test the query, type =A1 in a cell to see what the concatenate function actually produces:

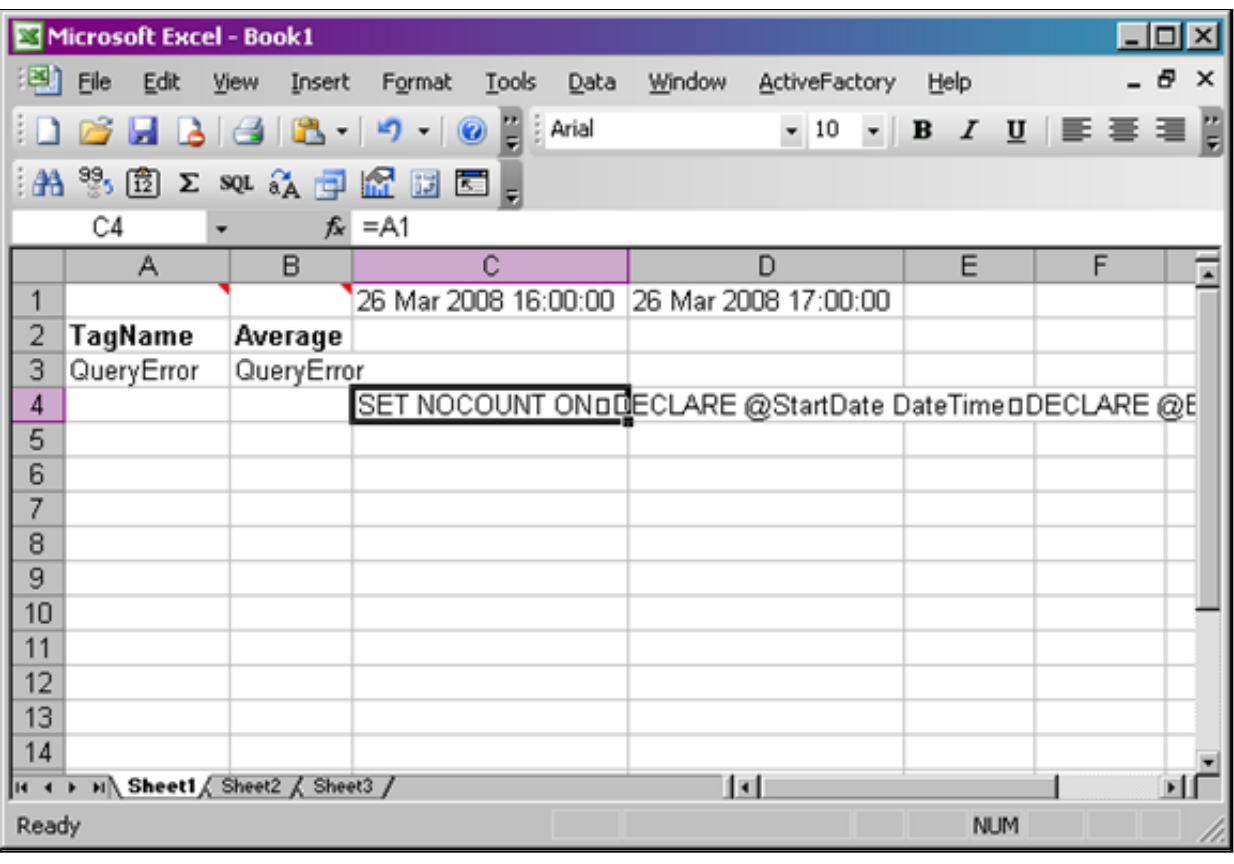

Figure 10: Query Production

3. Right-click and copy the C4 test cell, then paste it into Microsoft Query Analyzer or SQL Server

Management Studio. Remove the double-quotes (") that get inserted at the beginning and end, then execute the query.

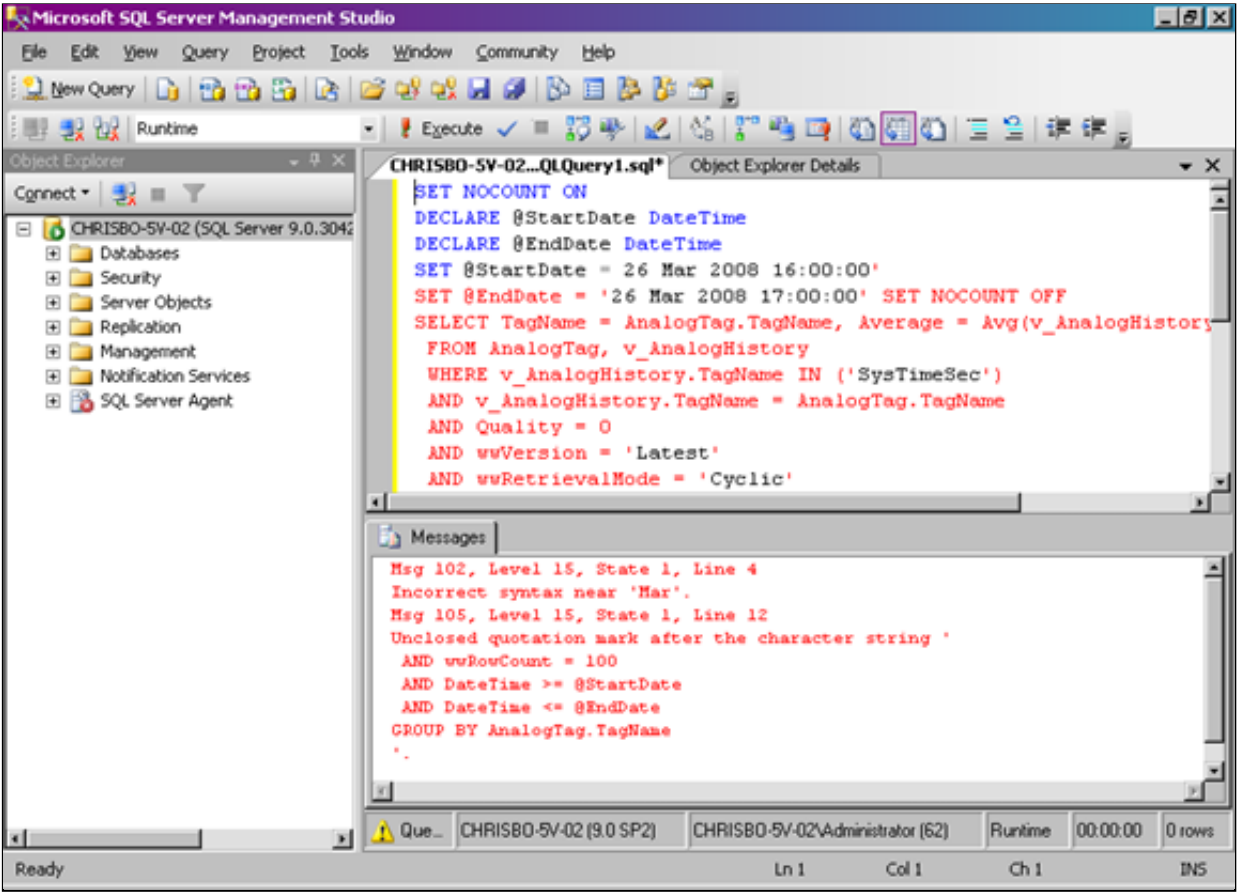

Figure 11: Testing the Query String

4. Now you can see that a single-quote (') is missing in the SET  $\omega$ StartDate= statement. Make the fix in the =CONCATENATE() function; results are returned rather than an error message.

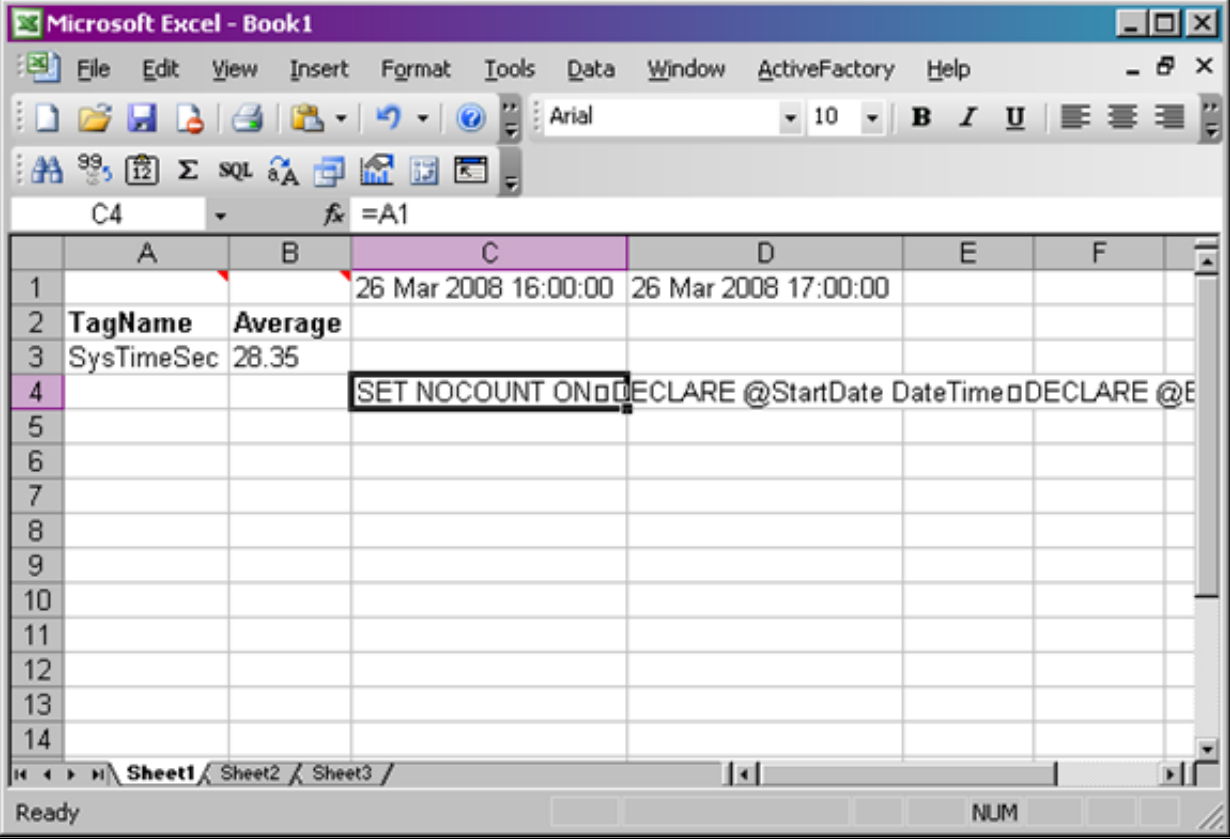

Figure 12: Returning Results, not an Error